# L'extension witharrows pour plain-TeX et LaTeX<sup>∗</sup>

## F. Pantigny fpantigny@wanadoo.fr

31 janvier 2021

#### **Résumé**

L'extension witharrows fournit des environments {WithArrows} et {DispWithArrows} similaires aux environnements {aligned} et {align} de l'amsmath mais avec la possibilité de dessiner des flèches sur le côté droit. Ces flèches sont habituellement utilisées pour donner des explications concernant le calcul mathématique présenté.

Dans la suite, on décrira l'extension LaTeX witharrows (néanmoins witharrows peut aussi être utilisé en plain-TeX : voir à ce sujet p. 23). Cette extension peut être utilisée avec xelatex, lualatex, pdflatex mais aussi avec le cheminement classique latex-dvips-ps2pdf (ou Adobe Distiller). L'extension witharrows charge les extensions l3keys2e, xparse, tikz, varwidth ainsi que les bibliothèques Tikz arrows.meta et bending. Les flèches sont tracées avec Tikz et donc plusieurs compilations peuvent être nécessaires.

Cette extension fournit un environnement {WithArrows} pour construire des alignements d'équations avec des flèches pour les explications sur le côté droit.

\$\begin{WithArrows} A  $& = (a+1)^2 \ \Arrow{on} \ \n\text{développe} \ \n\$  $& = a^2 + 2a + 1$  % <------ ne pas mettre de \\ ici \end{WithArrows}\$

$$
A = (a+1)^2
$$
  
=  $a^2 + 2a + 1$   $\downarrow$  on *développe*

La flèche a été tracée avec la commande \Arrow dans la rangée dont la flèche part. La commande \Arrow doit être utilisée dans la seconde colonne (le mieux est de la mettre à la fin de la ligne comme dans l'exemple précédent).

Comme on le voit, l'environnement {WithArrows} est proche de l'environnement {aligned} de l'amsmath. L'extension witharrows propose aussi un environnement {DispWithArrows} qui est similaire à l'environnement {align} de l'amsmath : cf. p. 17.

## **1 Options pour la forme des flèch[es](#page-16-0)**

La commande \Arrow a plusieurs options. Ces options peuvent être placées entre crochets, avant, ou après, l'argument obligatoire.

L'option jump indique le nombre  $<sup>1</sup>$  de rangées que la flèche doit sauter (la valeur initiale est, bien</sup> entendu, 1).

<sup>∗</sup>Ce document correspond à la version 2.6b de witharrows, à la date du 2021/01/31.

<sup>1.</sup> Il n'est pas possible de donner une valeur négative à jump. Voir plus loin (p. 2) la manière de tracer une flèche qui remonte.

```
$\begin{WithArrows}
A & = \bigcup_{(a+b)+1\big\}^2 \Array[jump=2]{on developpe} \ \& = (a+b)^2 + 2(a+b) +1& = a^2 + 2ab + b^2 + 2a + 2b +1\end{WithArrows}$
A = ((a + b) + 1)^2
```
 $=(a+b)^2+2(a+b)+1$  $= a^2 + 2ab + b^2 + 2a + 2b + 1$ *on développe*

Il est possible de faire partir plusieurs flèches d'une même rangée.

```
$\begin{WithArrows}
A \& = \big[\frac{a+b}{1\big\lfloor \frac{1}{2} \right] \cdot 2} \cdot \frac{1}{\text{Trow}}{\text{Trow}}[jump=2] \setminus \big]& = (a+b)^2 + 2(a+b) +1& = a^2 + 2ab + b^2 + 2a + 2b +1\end{WithArrows}$
A = ((a + b) + 1)^2=(a+b)^2+2(a+b)+1= a^2 + 2ab + b^2 + 2a + 2b + 1
```
L'option xoffset décale la flèche vers la droite (habituellement, on ne souhaite pas que les flèches soient collées au texte). La valeur initiale de xoffset est de 3 mm.

```
$\begin{WithArrows}
A & = \bigcup_{(a+b)+1\big\in r)^2\Arrow[xoffset=1cm]{avec \texttt{xoffset=1cm}} \\
  & = (a+b)^2 + 2(a+b) +1\end{WithArrows}$
A = ((a + b) + 1)^2=(a+b)^2+2(a+b)+1 \qquad \qquad avec xoffset=1cm
```
Les flèches sont tracées avec Tikz. C'est pourquoi la commande \Arrow a une option tikz qui peut être utilisée pour donner à la flèche (en fait, à la commande \path de Tikz) les options proposées par Tikz pour une telle flèche. L'exemple suivant fournit une flèche en trait épais.

```
$\begin{WithArrows}
A & = (a+1)^2 \ \Hurow[tikz=thick]{on développe} \\
 & = a^2 + 2a + 1\end{WithArrows}$
A = (a+1)^2= a^2 + 2a + 1 \downarrow on développe
```
Il est également possible de changer les pointes de flèche. Par exemple, nous pouvons tracer une flèche qui remonte vers le haut avec l'option Tikz <-.

```
$\begin{WithArrows}
A & = (a+1)^2 \ \Arrow[tikz=<-] {\text{on} factorise} \ \ \ }& = a^2 + 2a + 1\end{WithArrows}$
A = (a+1)^2= a^2 + 2a + 1<sup>on factorise</sup>
```
Il est aussi possible de supprimer les deux pointes de flèche avec l'option Tikz « - ».

```
$\begin{WithArrows}
A & = (a+1)^2 \ \\Arrow[tikz=-]{très classique} \\
 & = a^2 + 2a + 1\end{WithArrows}$
```
 $A = (a+1)^2$  $= a^2 + 2a + 1$ <sup>*très classique*</sup>

Pour avoir des flèches droites et non incurvées, il convient d'utiliser l'option Tikz « bend left = 0 ».

```
$\begin{WithArrows}
A & = (a+1)^2 \ \\Arrow[tikz={\text{bend left=0}} {on développe} \\
  & = a^2 + 2a + 1\end{WithArrows}$
A = (a+1)^2= a^2 + 2a + 1 \downarrow on développe
```
En fait, il est possible de modifier de manière plus drastique la forme des flèches avec l'option tikz-code (présentée p. 23).

Il est possible d'utiliser l'option « text width » pour contrôler la largeur du texte associé à la flèche. <sup>2</sup>

```
$\begin{WithArrows}
A & = \bigcup_{(a+b)+1\big\{bigr\}^2\Arrow[jump=2,tikz={text width=5.3cm}]{Nous avons développé...} \\
 & = (a+b)^2 + 2(a+b) +1 \\
 & = a^2 + 2ab + b^2 + 2a + 2b +1\end{WithArrows}$
```
 $A = ((a + b) + 1)^2$  $=(a+b)^2+2(a+b)+1$  $= a^2 + 2ab + b^2 + 2a + 2b + 1$ *Nous avons développé en deux étapes mais il aurait été plus habile d'utiliser la formule du multinôme.*

Dans les environnements {DispWithArrows} et {DispWithArrows\*}, il y a une option wrap-lines. Lorsque cette option est utilisée, les lignes des étiquettes sont automatiquement coupées sur la marge droite : voir p. 20.

Si on veut changer la fonte du texte associé à une flèche, on peut, bien entendu, placer une commande comme \bfseries, \large ou \sffamily au début du texte. Mais, par défaut, les étiquettes sont composées ave[c un](#page-19-0)e combinaison de \small et \itshape. En ajoutant \bfseries au début du texte, on ne va pas supprimer le \small et le \itshape et, par conséquent, on aura un texte en gras, italique et petite taille.

```
$\begin{WithArrows}
A & = (a+1)^2 \ \Arrow{\bf{\bf}series on d{{v} \}} \ \}& = a^2 + 2a + 1\end{WithArrows}$
A = (a+1)^2= a^2 + 2a + 1 \downarrow on développe
```
Il est possible de placer des commandes \\ dans le texte pour forcer des retours à la ligne <sup>3</sup>. Néanmoins, si on utilise des commandes \\, une instruction de fonte placée au début du texte aura un effet

<sup>2.</sup> Il est possible d'éviter les coupures de mots dans ces étiquettes : utiliser l'option Tikz « align = flush left » en LaTeX et « align = {flushleft,nothyphenated} » en ConTeXt.

<sup>3.</sup> Par défaut, ce n'est pas possible dans un nœud Tikz. Néanmoins, dans witharrows, les nœuds sont construits avec l'option align=left, et, ainsi, cela devient possible.

seulement jusqu'à la première occurrence de \\ (comme dans un environnement {tabular}). C'est pourquoi Tikz fournit une option font pour modifier la fonte de tout le texte de l'étiquette. Cette fois-ci, si on utilise une option tikz={font={\bfseries}}, la spécification par défaut constituée par \small et \itshape va être écrasée.

```
$\begin{WithArrows}
A & = (a+1)^2 \ \Arrow[tikz={font={\bf{\bfseries}}}]{on \div}& = a^2 + 2a + 1\end{WithArrows}$
A = (a+1)^2
```
 $= a^2 + 2a + 1$   $\downarrow$  on développe

Si on veut exactement le même résultat que précédemment, on doit donner à l'option font la valeur \itshape\small\bfseries.

Presque toutes les options peuvent être données entre crochets à l'environnement {WithArrows}. Il ne doit pas y avoir d'espace entre le \begin{WithArrows} et le crochet ouvrant ([) des options de l'environnement. Ces options s'appliquent à toutes les flèches de l'environnement. <sup>4</sup>

```
$\begin{WithArrows}[tikz=blue]
A \& = \bigcup_{(a+b)+1\big\}^2 \名 = \text{e} \setminus \setminus& = (a+b)^2 + 2(a+b) +1 \ \Arrow\second développement} \\
 & = a^2 + 2ab + b^2 + 2a + 2b +1\end{WithArrows}$
A = ((a + b) + 1)^2=(a+b)^2+2(a+b)+1= a^2 + 2ab + b^2 + 2a + 2b + 1premier développement
                               second développement
```
L'environnement {WithArrows} a une option displaystyle. Avec cette option, tous les éléments sont composés en \displaystyle (comme dans un environnement {aligned} de l'amsmath).

Sans l'option displaystyle :

$$
\begin{align*}\n\text{NbeginWeyl}\n\int_0^1 (x+1)^2 dx \\
\frac{y-1}{x+1}^2 dx \\
\frac{y-1}{x^2+x+1} dx \\
\frac{y-1}{x^2} dx + 2 \int_0^1 x dx + \int_0^1 dx \\
\frac{y-1}{x} dx &= \int_0^1 x^2 dx + 2 \int_0^1 x dx + \int_0^1 dx\n\end{align*}
$$
\n
$$
\begin{align*}\n\begin{align*}\n\int_0^1 (x+1)^2 dx &= \int_0^1 (x^2 + 2x + 1) dx \\
&= \int_0^1 x^2 dx + 2 \int_0^1 x dx + \int_0^1 dx\n\end{align*}
$$
\n
$$
= \frac{1}{3} + 2\frac{1}{2} + 1\n\end{align*}
$$

Le même exemple avec l'option displaystyle :

$$
\int_0^1 (x+1)^2 dx = \int_0^1 (x^2 + 2x + 1) dx
$$
  
=  $\int_0^1 x^2 dx + 2 \int_0^1 x dx + \int_0^1 dx$   
=  $\frac{1}{3} + 2\frac{1}{2} + 1$   
=  $\frac{7}{3}$ 

<sup>4.</sup> Elles s'appliquent aussi aux environnements imbriqués dans un environnement {WithArrows} donné (avec des exceptions attendues pour les options interline, code-before et code-after).

Presque toutes les options peuvent aussi être fixées au niveau du document avec la commande \WithArrowsOptions. Dans ce cas, la portée des déclarations est le groupe TeX courant (de telles déclarations sont parfois qualifiées de « semi-globales »). Par exemple, si nous voulons que tous les environnements {WithArrows} soient composés en \displaystyle avec des flèches bleues, nous pouvons écrire **\WithArrowsOptions{displaystyle,tikz=blue}**.  $^{5}$ 

\WithArrowsOptions{displaystyle,tikz=blue}

\$\begin{WithArrows}  $\sum_{i=1}^{n} (x_i+1)^2$  $& = \sum_{i=1}^n (x_i^2+2x_i+1) \Array{par linéarité}\$  $& = \sum_{i=1}^n x_i^2 + 2\sum_{i=1}^n x_i + n$ \end{WithArrows}\$

$$
\sum_{i=1}^{n} (x_i + 1)^2 = \sum_{i=1}^{n} (x_i^2 + 2x_i + 1)
$$
  
= 
$$
\sum_{i=1}^{n} x_i^2 + 2 \sum_{i=1}^{n} x_i + n
$$

La commande \Arrow est reconnue seulement dans les environnements de witharrows. Si on dispose d'une commande \Arrow précédemment définie, il est possible de continuer à l'utiliser à l'extérieur des environnements de witharrows.

Néanmoins, une commande \Arrow définie précédemment pourrait encore être utile dans un environnement {WithArrows}. Si vous voulez l'utiliser dans un tel environnement, il est possible de changer le nom de la commande \Arrow de l'extension witharrows grâce à une option command-name dédiée. Le nouveau nom de la commande doit être fourni à l'option *sans* la contre-oblique.

```
\NewDocumentCommand {\Arrow} {} {\longmapsto}
$\begin{WithArrows}[command-name=Explication]
f & = \bigcup(x \ \arrow C x+1)^2\big\}\Explication{on travaille directement sur les fonctions}\\
& = \bigcup(x \ \arrow x^2+2x+1\big)\end{WithArrows}$
```

$$
f = (x \longmapsto (x+1)^2)
$$
  
=  $(x \longmapsto x^2 + 2x + 1)$   $\downarrow$  on the *direction* direction.

L'environnement {WithArrows} fournit aussi deux options code-before et code-after pour du code LaTeX qui sera exécuté au début et à la fin de l'environnement. Ces options ne sont pas conçues pour être utilisées comme des *hooks* (elles sont disponibles uniquement au niveau de l'environnement et ne s'appliquent pas aux environnements imbriqués).

```
$\begin{WithArrows}[code-before = \color{blue}]
A & = (a+b)^2 \rightarrow a& = a^2 + 2ab + b^2\end{WithArrows}$
```

```
A = (a + b)^2= a^2 + 2ab + b^2 \downarrow on développe
```
Des commandes spéciales sont disponibles dans le code-after : une commande \WithArrowsNbLines qui indique le nombre de lignes (=rangées) de l'environnement courant (pour TeX, il s'agit d'une commande et non d'un compteur), une forme spéciale de la commande \Arrow et la commande \MultiArrow : ces commandes sont décrites à partir de la page 14.

<sup>5.</sup> Il est aussi possible de configurer witharrows en modifiant le style Tikz WithArrows/arrow qui est le style utilisé par witharrows lors du tracé d'une flèche. Par exemple, pour avoir les étiquettes en bleu et en caractères droits, on peut utiliser l'instruction suivante : \tikzset{WithArrows/arrow/.append style [= {](#page-13-0)blue,font = {}}}.

## **2 Nombre et formats des colonnes**

Jusqu'à présent, nous n'avons utilisé l'environnement {WithArrows} qu'avec deux colonnes. Néanmoins, il est possible de l'utiliser avec un nombre arbitraire de colonnes grâce à l'option format. La valeur donnée à cette option est similaire au préambule d'un environnement {array} : il s'agit d'une séquence de lettres r, c et l mais aussi R, C et L.

**Nouveau 2.6** Les lettres R, C et L placent des groupes vides {} qui permettent un espacement correct lorsque ces colonnes contiennent des symboles de type \mathrel (comme =, *≤*, etc.) ou \mathbin (comme  $+$ ,  $\times$ , etc.). Ce système est inspiré par l'environnement {IEEEeqnarray} de lEEEtrantools. La valeur initiale du paramètre format est, en fait, rL.

Par exemple, si on veut seulement une colonne alignée à gauche, on peut utiliser l'option format=l.

```
$\begin{WithArrows}[format = l]
f(x) \ge g(x) \Arrow{on élève les deux membres au carré} \\
f(x)<sup>2</sup> \ge g(x)<sup>2</sup> \Arrow{on fait tout passer à gauche} \\
f(x)^2 - g(x)^2 \ge 0
\end{WithArrows}$
f(x) \ge g(x)f(x)^2 \ge g(x)^2f(x)<sup>2</sup> − g(x)<sup>2</sup> ≥ 0
                      on élève les deux membres au carré
                      on fait tout passer à gauche
```
Dans l'exemple suivant, on utilise cinq colonnes toutes centrées (l'environnement {DispWithArrows\*} utilisé est présenté p. 17).

```
\begin{DispWithArrows*}[format = cCcCc,
                        wrap-lines,
                        interline=1mm]
 \;\le\; & t & \;\le\; & k+1 \\
\frac{1}{k+1} & \le & \frac{1}{t} & \le & \frac{1}{k}
\Arrow{nous pouvons intégrer les inégalités puisque $k \leq k+1$ } \\
\int\limits_{k^2+1} \frac{dt}{k+1}& \le & \int\limits_k^{k+1} \frac{dt}{t}
& \le & \int\limits_k^{k+1} \frac{dt}{k} \\
\frac{1}{k+1} & le & \ln(k+1)-\ln(k) & le & \frac{1}{k}\end{DispWithArrows*}
```
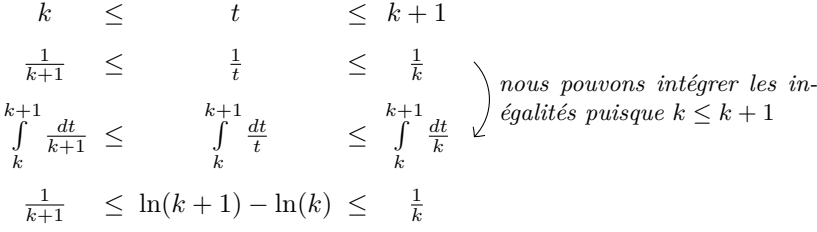

## **3 Positionnement précis des flèches**

<span id="page-5-0"></span>L'environnement {WithArrows} construit, lors de la composition du tableau, deux séries de nœuds représentés en rouge dans l'exemple suivant. <sup>6</sup>

<sup>6.</sup> L'option show-nodes peut être utilisée pour visualiser ces nœuds. Les nœuds sont en fait des nœuds Tikz de forme rectangulaire et de largeur nulle. Une flèche entre deux nœuds part de l'ancre sud (*south anchor*) du premier nœud et arrive à l'ancre nord (*north anchor*) du deuxième nœud.

$$
I = \int_{\frac{\pi}{4}}^{0} \ln\left(1 + \tan\left(\frac{\pi}{4} - u\right)\right)(-du)
$$
  
\n
$$
= \int_{0}^{\frac{\pi}{4}} \ln\left(1 + \tan\left(\frac{\pi}{4} - u\right)\right) du
$$
  
\n
$$
= \int_{0}^{\frac{\pi}{4}} \ln\left(1 + \frac{1 - \tan u}{1 + \tan u}\right) du
$$
  
\n
$$
= \int_{0}^{\frac{\pi}{4}} \ln\left(\frac{1 + \tan u + 1 - \tan u}{1 + \tan u}\right) du
$$
  
\n
$$
= \int_{0}^{\frac{\pi}{4}} \ln\left(\frac{2}{1 + \tan u}\right) du
$$
  
\n
$$
= \int_{0}^{\frac{\pi}{4}} (\ln 2 - \ln(1 + \tan u)) du
$$
  
\n
$$
= \frac{\pi}{4} \ln 2 - \int_{0}^{\frac{\pi}{4}} \ln(1 + \tan u) du
$$
  
\n
$$
= \frac{\pi}{4} \ln 2 - I
$$

Les nœuds sur la gauche sont à la fin de chaque ligne de texte. Ces nœuds seront appelés *nœuds de gauche*. Les nœuds du côté droit sont alignés verticalement sur le bord droit de l'alignement d'équations. Ces nœuds seront appelés *nœuds de droite*.

Par défaut, les flèches utilisent les nœuds de droite. Nous dirons que ces flèches sont dans le mode rr (*r* for *right* en anglais). Ces flèches sont verticales (nous dirons qu'une flèche est *verticale* lorsque ses deux extrémités sont à la même abscisse).

Néanmoins, il est possible d'utiliser les nœuds de gauche, ou une combinaison de nœuds de gauche et de droite avec l'une des options lr, rl et ll (*l* for *left* en anglais). Ces flèches sont, la plupart du temps, non verticales.

Ainsi 
$$
I = \int_{\frac{\pi}{4}}^{0} \ln(1 + \tan(\frac{\pi}{4} - u))(-du)
$$
  
\n
$$
= \int_{0}^{\frac{\pi}{4}} \ln(1 + \tan(\frac{\pi}{4} - u))du
$$
\n
$$
= \int_{0}^{\frac{\pi}{4}} \ln(1 + \frac{1 - \tan u}{1 + \tan u}) du
$$
\n
$$
= \int_{0}^{\frac{\pi}{4}} \ln\left(\frac{1 + \tan u + 1 - \tan u}{1 + \tan u}\right) du
$$
\n
$$
= \int_{0}^{\frac{\pi}{4}} \ln\left(\frac{2}{1 + \tan u}\right) du
$$
\n
$$
= \int_{0}^{\frac{\pi}{4}} (\ln 2 - \ln(1 + \tan u)) du
$$
\n
$$
= \frac{\pi}{4} \ln 2 - \int_{0}^{\frac{\pi}{4}} \ln(1 + \tan u) du
$$
\n
$$
= \frac{\pi}{4} \ln 2 - I
$$
\nLet *e* there exists a *u* and *u* are *option jump fixée* à 2

Il y a aussi une option nommée i (*i* pour *intermédiaire*). Avec cette option, la flèche est verticale et calée à gauche.

```
$\begin{WithArrows}
(a+b)(a+ib)(a-b)(a-ib)& = (a+b)(a-b)\cdot(cdot(a+ib)(a-ib))& = (a^2-b^2)(a^2+b^2) \Array[1]{\nexists} (space que $(x-y)(x+y)=x^2-y^2$)\n& = a^4-b^4\end{WithArrows}$
```

$$
(a + b)(a + ib)(a - b)(a - ib) = (a + b)(a - b) \cdot (a + ib)(a - ib)
$$
  
=  $(a^2 - b^2)(a^2 + b^2)$   
=  $a^4 - b^4$   $\bigg\}$  *parse que*  $(x - y)(x + y) = x^2 - y^2$ 

L'environnement {WithArrows} propose aussi une option group. Avec cette option, *toutes* les flèches de l'environnement sont regroupées sur une même verticale calée à gauche.

\$\begin{WithArrows}[displaystyle,group]  $2xy'$ -3y=\sqrt x & \Longleftrightarrow  $2x(K'y_0+Ky_0')-3Ky_0 = \sqrt{x} \ \ \ \ \ \ \$ & \Longleftrightarrow  $2xK'y_0 + K(2xy_0'-3y_0) = \sqrt{x} \ \ \ \ \ \ \$ & \Longleftrightarrow 2x K'y\_0 = \sqrt x \Arrow{...}\\ ...

\end{WithArrows}\$

$$
2xy' - 3y = \sqrt{x} \iff 2x(K'y_0 + Ky'_0) - 3Ky_0 = \sqrt{x}
$$
  
\n
$$
\iff 2xK'y_0 + K(2xy'_0 - 3y_0) = \sqrt{x}
$$
  
\n
$$
\iff 2xK'y_0 = \sqrt{x}
$$
  
\n
$$
\iff 2xK'y_0 = \sqrt{x}
$$
  
\n
$$
\iff 2xK'x^{\frac{3}{2}} = x^{\frac{1}{2}}
$$
  
\n
$$
\iff K' = \frac{1}{2x^2}
$$
  
\n
$$
\iff K = -\frac{1}{2x}
$$
  
\n
$$
\iff \text{Lipbification par } x
$$

L'environnement {WithArrows} fournit encore une autre option, nommée groups (avec un *s* dans le nom). Avec cette option, les flèches sont divisées en plusieurs « groupes ». Chaque groupe est un ensemble de flèches connectées entre elles<sup>7</sup>. Toutes les flèches d'un même groupe sont placées sur une même verticale qui est calée à gauche.

$$
A = B
$$
  
\n
$$
= C + D
$$
  
\n
$$
= D'
$$
  
\n
$$
= E + F + G + H + I
$$
  
\n
$$
= K + L + M
$$
  
\n
$$
= N
$$
  
\n
$$
= O
$$
  
\n
$$
u = L
$$
  
\n
$$
u = L
$$
  
\n
$$
u = L
$$
  
\n
$$
u = L
$$
  
\n
$$
u = L
$$
  
\n
$$
u = L
$$
  
\n
$$
u = L
$$
  
\n
$$
u = L
$$
  
\n
$$
u = L
$$

Dans un environnement qui utilise l'option group ou l'option groups, il est encore possible de donner une option de position (11, 1r, r1, rr ou i) à une flèche individuelle<sup>8</sup>. Une telle flèche sera tracée indépendamment des groupes. Il est aussi possible de commencer un nouveau groupe avec l'option new-group pour une certaine flèche.

Si on le souhaite, on peut passer l'option group ou groups à la commande WithArrowsOptions de telle sorte qu'elle deviendra la valeur par défaut (jusqu'à la fin du groupe TeX courant). Dans ce cas, il est encore possible de revenir au comportement par défaut pour un environnement {WithArrows} donné avec l'option rr : \begin{WithArrows}[rr].

Dans l'exemple suivant, nous avons utilisé l'option groups pour l'environnement et l'option new-group pour la dernière flèche (c'est pourquoi cette dernière flèche n'est pas alignée avec les premières).

<sup>7.</sup> Plus précisément : pour chaque flèche *a*, notons *i*(*a*) le numéro de sa rangée de départ et *f*(*a*) le numéro de sa rangée d'arrivée; pour deux flèches a et b, nous noterons  $a \sim b$  lorsque  $[\![i(a), f(a)]\!] \cap [\![i(b), f(b)]\!] \neq \varnothing$ ; les groupes sont les classes d'équivalence de la clôture transitive de la relation *∼*.

<sup>8.</sup> Une telle flèche est qualifiée d'*indépendante* (*independent* en anglais) dans la documentation technique.

$$
\sum_{k=0}^{n} \frac{\cos kx}{\cos^{k} x} = \sum_{k=0}^{n} \frac{\Re(e^{ikx})}{(\cos x)^{k}}
$$
\n
$$
= \sum_{k=0}^{n} \Re\left(\sum_{\cos x}^{e^{ix}}\left(\frac{e^{ix}}{\cos x}\right)^{k}\right)
$$
\n
$$
= \Re\left(\sum_{k=0}^{n} \frac{e^{ix}}{\cos x}\right)
$$
\n
$$
= \Re\left(\frac{1 - \left(\frac{e^{ix}}{\cos x}\right)^{n+1}}{1 - \frac{e^{ix}}{\cos x}}\right)
$$
\n
$$
= \Re\left(\frac{1 - \left(\frac{e^{ix}}{\cos x}\right)^{n+1}}{1 - \frac{e^{ix}}{\cos x}}\right)
$$
\n
$$
= \Re\left(\frac{1 - \frac{e^{ix}}{\cos x} + 1}{1 - \frac{e^{ix}}{\cos x}}\right)
$$
\n
$$
= \Re\left(\frac{\frac{\cos^{n+1} x - e^{i(n+1)x}}{1 - \frac{e^{ix}}{\cos x}}}{\frac{\cos x + 1}{\cos x}}\right)
$$
\n
$$
= \frac{1}{\cos^{n} x} \Re\left(\frac{\cos^{n+1} x - e^{i(n+1)x}}{\cos x - e^{ix}}\right)
$$
\n
$$
= \frac{1}{\cos^{n} x} \Re\left(\frac{\cos^{n+1} x - e^{i(n+1)x}}{\cos x - (\cos x + i \sin x)}\right)
$$
\n
$$
= \frac{1}{\cos^{n} x} \Re\left(\frac{(\cos^{n+1} x - (\cos(n+1)x + i \sin(n+1)x)}{\cos x - (\cos x + i \sin x)}\right)
$$
\n
$$
= \frac{1}{\cos^{n} x} \Re\left(\frac{(\cos^{n+1} x - \cos(n+1)x - i \sin(n+1)x)}{-i \sin x}\right)
$$
\n
$$
= \frac{1}{\cos^{n} x} \cdot \frac{\sin(n+1)x}{\sin x}
$$

## **4 L'option « o » pour des flèches individuelles**

<span id="page-8-0"></span>Considérons, dans un environnement donné, deux flèches notées formellement *a* et *b*. On notera *i<sup>a</sup>* et *i<sup>b</sup>* les numéros des lignes de départ de *a* et *b* et *f<sup>a</sup>* et *f<sup>b</sup>* les numéros de leurs lignes d'arrivée. On a bien entendu $i_a \leq f_a$  et  $i_b \leq f_b$ 

On dira que la flèche *a recouvre* la flèche *b* lorsque  $i_a \leq i_b \leq f_b \leq f_a$ 

Dans l'exemple ci-contre, la flèche rouge recouvre la flèche bleue.

 $A = B$ = *C* = *D* = *E*

Au niveau local, il existe une option o. Cette option n'est disponible que lorsque l'on est en mode group ou bien en mode groups (cf. p. 8).

Une flèche de type o est tracée avec un décalage horizontal (comme celui fixé par xoffset) calculé automatiquement en fonction des flèches qu'elle recrouvre. <sup>9</sup>

$$
\begin{array}{ll}\n\text{\n}\begin{array}{ll}\n\text{NbeginW1}\n\text{NbeginW2}\n\text{S}[\text{groups}]\n\end{array}\n\end{array}\n\end{array}\n\quad\n\begin{array}{ll}\n\text{A } \&= B\n\end{array}\n\quad\n\begin{array}{ll}\n\text{A } \&= C + C \quad \text{Array-4\text{dev}} \quad \text{N}\n\end{array}\n\quad\n\begin{array}{ll}\n\text{A} = B\n\end{array}\n\quad\n\begin{array}{ll}\n\text{A} = B\n\end{array}\n\quad\n\begin{array}{ll}\n\
$$

<sup>9.</sup> Parmi les flèches recouvertes, les flèches indépendantes (c'est-à-dire celles qui ont une option explicite rr, ll, rl, lr, i, up ou down) ne sont pas prises en compte pour le calcul du xoffset.

Les flèches de type o peuvent elles-mêmes être recouvertes par d'autres flèches de type o :

\$\begin{WithArrows}[groups] A  $\& = B \ \Array{un}\Array[0, jump=2]{deux}\Array[0, jump=3]{trois}\ \$  $& = C \ \setminus \ \set$  $& = D \ \setminus \ \setminus$  $& = E + E + E + E + E + E + E + E$ \end{WithArrows}\$  $A = B$  $=$   $C$ *un deux*

 $= D$  $E = E + E + E + E + E + E + E + E$ *trois*

L'espace (horizontal) entre une flèche de type o et les flèches immédiatement recouvertes est fixé par le paramètre xoffset-for-o-arrows que l'on peut régler avec \WithArrowsOptions (valeur initiale : 2 mm).

*Remarque* : La lettre o a été choisie car c'est la première lettre du mot anglais *over*. Une flèche de type o est *au-dessus* des flèches qu'elle recouvre.

## <span id="page-9-0"></span>**5 Les options « up » et « down » pour des flèches individuelles**

Au niveau local, il y a deux options pour les flèches individuelles, nommées « up » et « down ». L'exemple suivant illustre ces types de flèches :

```
\(\begin{WithArrows}
A \& = B\Arrow[up]{une flèche de type \texttt{up}} \\
 & = C + C + C + C + C + C + C + C + C& = C + C + C + C + C + C + C + C + C\Arrow[down]{une flèche de type \texttt{down}} \\
  & = E + E\end{WithArrows}\)
A = B
             une flèche de type up
```
 $= B$ <br>  $= C + C + C + C + C + C + C + C + C$  $= C + C + C + C + C + C + C + C + C$  $E = E + E \leftarrow$  *une flèche de type down* 

Les options up et down nécessitent la bibliothèque Tikz calc. Si elle n'a pas été chargée au préalable par l'utilisateur, une erreur sera levée.

Les options up et down peuvent en fait prendre comme valeur une liste de couples clé-valeur.

- La clé radius est le rayon de l'angle arrondi de la flèche  $^{10}$ .
- La clé width contrôle la largeur (de la partie horizontale) de la flèche :

<sup>10.</sup> La valeur initiale de ce paramètre est égale à 4 pt, qui est la valeur par défaut du "rounded corners" de Tikz.

- avec la valeur max, la largeur de la flèche est ajustée par rapport à la position des nœuds (c'est le comportement par défaut des flèches up et down comme illustré dans l'exemple précédent) ;
- avec une valeur numérique, la largeur de la flèche est directement fixée par cette valeur numérique ;
- avec la valeur min, la largeur de la flèche est ajustée au contenu de son étiquette.

```
$\begin{WithArrows}
A & = B
\Arrow[up={width=2cm,radius=0pt}]{essai} \\
  & = C + C + C + C + C + C + C + C + C\end{WithArrows}$
A = B
  C = C + C + C + C + C + C + C + C + Cessai
```

```
$\begin{WithArrows}
A \& = B\Arrow[up={width=min}]{essai} \\
 & = C + C + C + C + C + C + C + C + C\end{WithArrows}$
```
 $A = B$  $= B$   $= C + C + C + C + C + C + C + C + C$ *essai*

Les options relatives aux flèches up et down peuvent être fixées au niveau global ou environnemental avec la clé up-and-down. Cette clé peut aussi être utilisée comme préfixe comme illustré maintenant.

\WithArrowsOptions{up-and-down/width=min}

# **6 Comparaison avec l'environnement {aligned}**

L'environnement {WithArrows} présente des similitudes avec l'environnement {aligned} de l'extension amsmath. Ce sont seulement des similitudes car {WithArrows} n'a pas été écrit en s'appuyant sur {aligned}.<sup>11</sup>

Comme dans les environnements de l'amsmath, il est possible de changer l'espacement entre deux rangées avec l'option de la commande \\ de fin de ligne (il est aussi possible d'utiliser \\\* mais cela a exactement le même effet que \\ puisqu'un environnement {WithArrows} est toujours insécable). Cette option est conçu pour être utilisée avec des valeurs positives uniquement.

```
$\begin{WithArrows}
A & = (a+1)^2 \ \Arrow{on} \div \text{oppe} \ \lnot [2ex]& = a^2 + 2a + 1\end{WithArrows}$
```
<sup>11.</sup> En fait, il est possible d'utiliser l'extension witharrows sans l'extension amsmath.

$$
A = (a + 1)^2
$$
  
=  $a^2 + 2a + 1$   $\downarrow$  *on développe*

Dans les environnements de l'amsmath (ou de mathtools), l'espace entre deux rangées est fixé par un paramètre appelé \jot (il s'agit d'une dimension et non d'un ressort). C'est aussi le cas pour l'environnement {WithArrows}. Une option jot a été ajoutée à l'environnement {WithArrows} dans le but de changer ce paramètre \jot pour un environnement donné. <sup>12</sup>

```
$\begin{WithArrows}[displaystyle,jot=2ex]
F & = \frac{12G}{\Arrow{on dieveloppe}}\& = H + \frac{12K \arrow W}{on continue} \k = K\end{WithArrows}$
```
 $F = \frac{1}{2}$  $\frac{1}{2}G$  $= H + \frac{1}{2}$  $\frac{1}{2}K$ = *K on développe on continue*

Néanmoins, cette nouvelle valeur de \jot sera aussi utilisée dans les nouveaux alignements inclus dans l'environnement {WithArrows} :

```
$\begin{WithArrows}[jot=2ex]
\varphi(x,y) = 0 & \Leftarrow (x+y)<sup>2</sup> + (x+2y)<sup>2</sup> = 0
\Arrow{$x$ et $y$ sont réels}\\
& \Leftrightarrow \left\{
\begin{aligned}
x+y & = 0 \\
x+2y & = 0
\end{aligned}
\right.
\end{WithArrows}$
\varphi(x, y) = 0 \Leftrightarrow (x + y)^2 + (x + 2y)^2 = 0⇔
              (x + y = 0)x + 2y = 0x et y sont réels
```
Peut-être que cela ne correspond pas au résultat souhaité. C'est pourquoi une option interline est fournie. Il est possible d'utiliser un ressort (*skip*) pour cette option.

```
$\begin{WithArrows}[interline=2ex]
\varphi(x,y) = 0 & \Leftarrow (x+y)<sup>2</sup> + (x+2y)<sup>2</sup> = 0
\Arrow{$x$ et $y$ sont réels}\\
& \Leftrightarrow \left\{
\begin{aligned}
x+y & = 0 \\
x+2y \& = 0 \ \ \  \  \\end{aligned}
\right.
\end{WithArrows}$
```
<sup>12.</sup> Il est aussi possible de changer \jot avec l'environnement {spreadlines} de mathtools.

$$
\varphi(x,y) = 0 \Leftrightarrow (x+y)^2 + (x+2y)^2 = 0
$$
  

$$
\Leftrightarrow \begin{cases} x+y = 0 \\ x+2y = 0 \end{cases} x \text{ et } y \text{ sont réels}
$$

De même que l'environnement {aligned}, {WithArrows} a une option de placement qui peut prendre les valeurs t, c ou b. Néanmoins, la valeur initiale n'est pas c mais t. Si on le souhaite, il est possible d'avoir la valeur c comme valeur par défaut en utilisant l'instruction \WithArrowsOptions{c} au début du document.

```
Ainsi\enskip
$\begin{WithArrows}
A & = (a+1)^2 \ \Arrow{on} \div \text{oppe} \ \wedge& = a^2 + 2a + 1\end{WithArrows}$
```
Ainsi  $A = (a+1)^2$  $= a^2 + 2a + 1$   $\downarrow$  on développe

La valeur c peut être utile, par exemple, si on souhaite mettre une accolade :

```
On pose\enskip $\left\{
\begin{WithArrows}[c]
f(x) & = 3x^3+2x^2-1x+4\Arrow[tikz=-]{les deux sont des polynômes}\\
g(x) & = 5x^2-5x+6\end{WithArrows}
\right.$
```
On pose 
$$
\begin{cases} f(x) = 3x^3 + 2x^2 - x + 4 \\ g(x) = 5x^2 - 5x + 6 \end{cases}
$$
 *les deux sont des polynômes*

Contrairement à {aligned}, l'environnement {WithArrows} utilise \textstyle par défaut. Là aussi, il est possible de changer ce comportement avec **\WithArrowsOptions** :

#### \WithArrowsOptions{displaystyle}.

L'exemple suivant est composé avec {aligned} :

$$
\begin{cases} \sum_{i=1}^{n} (x_i + 1)^2 = \sum_{i=1}^{n} (x_i^2 + 2x_i + 1) \\ = \sum_{i=1}^{n} x_i^2 + 2\sum_{i=1}^{n} x_i + n \end{cases}
$$

L'exemple suivant est composé avec {WithArrows}[c,displaystyle]. Les résultats sont parfaitement identiques. <sup>13</sup>

$$
\begin{cases} \sum_{i=1}^{n} (x_i + 1)^2 = \sum_{i=1}^{n} (x_i^2 + 2x_i + 1) \\ = \sum_{i=1}^{n} x_i^2 + 2\sum_{i=1}^{n} x_i + n \end{cases}
$$

<sup>13.</sup> Dans les versions de l'amsmath antérieures au 5 novembre 2016, un espace fin était ajouté sur la gauche de l'environnement {aligned}. Les versions plus récentes n'ajoutent pas d'espace et {WithArrows} non plus.

## <span id="page-13-0"></span>**7 Les flèches dans les environnements imbriqués**

Les environnements {WithArrows} peuvent être imbriqués. Dans ce cas, les options fournies à l'environnement englobant s'appliquent aussi aux environnements imbriqués (avec des exceptions tout à fait attendues pour interline, code-before et code-after). La commande Arrow peut être utilisée dans chaque environnement {WithArrows}.

```
$\begin{WithArrows}
\varphi(x,y)=0& \Leftrightarrow (x+2y)^2+(2x+4y)^2 = 0 \ \Arrowles nombres sont réels}\\
 & \Leftrightarrow
 \left\{\begin{WithArrows}[c]
 x+2y & = 0 \\
 2x+4y & = 0
 \end{WithArrows}\right. \\
 & \Leftrightarrow
 \left\{\begin{WithArrows}[c]
 x+2y & = 0 \Arrow[tikz=-]{la même équation}\\
 x+2y & = 0
 \end{WithArrows}\right. \\
 & \Leftrightarrow x+2y=0
\end{WithArrows}$
```

$$
\varphi(x, y) = 0 \Leftrightarrow (x + 2y)^2 + (2x + 4y)^2 = 0
$$
  
\n
$$
\Leftrightarrow \begin{cases} x + 2y = 0 \\ 2x + 4y = 0 \end{cases} \Leftrightarrow \begin{cases} x + 2y = 0 \\ x + 2y = 0 \end{cases} la m\hat{e}me \text{ equation}
$$
  
\n
$$
\Leftrightarrow x + 2y = 0
$$

Néanmoins, on peut souhaiter tracer une flèche entre des rangées qui ne sont pas dans le même environnement. Par exemple, on pourrait souhaiter tracer la flèche suivante :

$$
\varphi(x, y) = 0 \Leftrightarrow (x + 2y)^2 + (2x + 4y)^2 = 0
$$

$$
\Leftrightarrow \begin{cases} x + 2y = 0 \\ 2x + 4y = 0 \end{cases}
$$

$$
\Leftrightarrow \begin{cases} x + 2y = 0 \\ x + 2y = 0 \end{cases} \text{ division par 2}
$$

$$
\Leftrightarrow x + 2y = 0
$$

Une telle construction est possible en utilisant \Arrow dans le code-after : dans le code-after, une version spéciale de la commande \Arrow est disponible (nous l'appellerons « \Arrow dans le code-after »).

Une commande \Arrow dans le code-after prend trois arguments :

- une spécification pour la rangée de départ de la flèche ;
- une spécification pour la rangée d'arrivée ;
- une étiquette pour la flèche.

Comme d'habitude, il est possible de donner des options entre crochets avant ou après les trois arguments obligatoires. Néanmoins, ces options sont limitées (voir plus bas).

La spécification de rangée est construite avec la position de l'environnement conidéré dans l'arbre des imbrications, suivie, après un trait d'union, par le numéro de la rangée.

Dans l'exemple précédent, il y a deux environnements {WithArrows} imbriqués dans l'environnement {WithArrows} principal.

$$
\varphi(x, y) = 0 \Leftrightarrow (x + 2y)^2 + (2x + 4y)^2 = 0
$$
  
\n
$$
\Leftrightarrow \begin{cases} x + 2y = 0 & \text{environment } n^o \, 1 \\ 2x + 4y = 0 & \text{environment } n^o \, 2 \end{cases}
$$
  
\n
$$
\Leftrightarrow \begin{cases} x + 2y = 0 & \text{environment } n^o \, 2 \\ x + 2y = 0 & \text{environment } n^o \, 2 \end{cases}
$$
  
\n
$$
\Leftrightarrow x + 2y = 0
$$

La flèche que nous voulons tracer part de la rangée 2 du sous-environnement  $n^{\circ}$  1 (et, par conséquent, la spécification est 1-2) et arrive à la rangée 2 du sous-environnement n<sup>o</sup> 2 (et, par conséquent, la spécification est 2-2). Nous pouvons tracer la flèche avec une commande \Arrow dans le code-after de la manière suivante :

```
\begin{bmatrix} \delta \end{bmatrix} \begin{WithArrows}[code-after = \Arrow{1-2}{2-2}{division par $2$} ]
\varphi(x,y)=0& \Leftrightarrow (x+2y)^2+(2x+4y)^2 = 0 \\
.........
```

```
\end{WithArrows}$
```

$$
\varphi(x, y) = 0 \Leftrightarrow (x + 2y)^2 + (2x + 4y)^2 = 0
$$

$$
\Leftrightarrow \begin{cases} x + 2y = 0 \\ 2x + 4y = 0 \end{cases}
$$

$$
\Leftrightarrow \begin{cases} x + 2y = 0 \\ x + 2y = 0 \end{cases} \Leftrightarrow \text{division par 2}
$$

$$
\Leftrightarrow x + 2y = 0
$$

Les options autorisées pour une commande **\Arrow** dans le code-after sont : 11, 1r, rl, rr, v, xoffset, tikz et tikz-code. Exceptée v, qui est spécifique à \Arrow dans le code-after, toutes ces options ont leur signification habituelle.

Avec l'option v, la flèche tracée est verticale à une abscisse calculée avec la rangée de départ et la rangée d'arrivée uniquement : les lignes intermédiaires ne sont pas prises en compte contrairement à ce qui se passe avec l'option i. Pour le moment, l'option i n'est pas disponible pour la commande \Arrow dans le code-after. Néanmoins, il est toujours possible de déplacer une flèche avec xoffset (ou xshift de Tikz).

```
$\begin{WithArrows}[code-after=\Arrow[v]{1-2}{2-2}{division by $2$}]
\varphi(x,y)=0& \Leftrightarrow (x+2y)^2+(2x+4y)^2 = 0 \\
.........
\end{WithArrows}$
\varphi(x, y) = 0 \Leftrightarrow (x + 2y)^2 + (2x + 4y)^2 = 0⇔
              (x + 2y = 0)2x + 4y = 0
```

$$
(2x + 4y - 6)
$$
  
\n
$$
\Leftrightarrow \begin{cases} x + 2y = 0 \\ x + 2y = 0 \end{cases} \qquad \text{division par 2}
$$
  
\n
$$
\Leftrightarrow x + 2y = 0
$$

L'extension witharrows fournit une autre commande disponible dans le code-after : la commande \MultiArrow. Cette commande dessine un « rateau ». La liste des rangées concernées par ce rateau est donnée dans le premier argument de la commande \MultiArrow. La syntaxe utilisée pour décrire cette liste est celle de la commande \foreach de pgffor.

\$\begin{WithArrows}[tikz = rounded corners,  $code-after = {\MultiArrow{1, ..., 4}{text}} ]$ 

A & = B \\ & = C \\ & = D \\ & = E \\ & = F \end{WithArrows}\$ *A* = *B* = *C* = *D* = *E text*

$$
= F
$$

Pour le moment, aucune option n'est disponible pour cette commande \MultiArrow.

# **8 Dessiner des flèches depuis l'extérieur des environnements {WithArrows}**

Si on désire dessiner des flèches depuis l'extérieur des environnements {WithArrows}, il est possible de le faire en utilisant les nœuds Tikz créés par ces environnements.

Le nom d'un nœud Tikz créé par witharrows est préfixé par wa-. Ensuite, on trouve une liste de nombres qui indique quelle est la position de l'environnement dans l'arbre d'imbrication des environnements.  $\hat{A}$  la fin, on a le suffixe 1 pour un nœud de gauche et le suffixe r pour un nœud de droite.

À titre d'illustration, nous donnons un exemple d'environnements {WithArrows} imbriqués et, pour chaque nœud de droite, le nom de ce nœud. <sup>14</sup>

*A* C *B* + *B* + *B* + *B* + *B* + *B* + *B* + *B* + *B* + *B* + *B* + *B* + *B*wa-45-1-r C ( *C* C *D*wa-45-1-1-r *E* C *F* wa-45-1-2-r wa-45-2-r C *G* C *H* + *H* + *H* + *H* + *H* + *H* + *H*wa-45-2-1-r *I* C ( *J* C *K* wa-45-2-1-1-r *L* C *M*wa-45-2-1-2-r wa-45-2-2-r wa-45-3-r C ( *N* C *O*wa-45-3-1-r *P* C *Q*wa-45-3-2-r wa-45-4-r

The package witharrows fournit quelques outils pour faciliter l'utilisation de ces nœuds :

- la commande \WithArrowsLastEnv donne le numéro du dernier environnement de niveau 0 (c'est-à-dire non imbriqué dans un autre environnement de witharrows) ;
- un nom peut être donné à un environnement avec l'option name et, dans ce cas, les nœuds créés dans l'environnement auront des alias construits en utilisant ce nom ;
- le style Tikz WithArrows/arrow est le style utilisé par witharrows pour dessiner une flèche  $^{15}$ ;
- le style Tikz WithArrows/arrow/tips est le style utilisé pour la pointe de flèche (ce style est lui-même chargé par le style WithArrows/arrow).

Par exemple, nous pouvons tracer une flèche allant de wa-45-2-1-2-r.south à wa-45-3-2-r.north avec l'instruction Tikz suivante :

<sup>14.</sup> Il existe une option show-node-names pour faire afficher les noms de ces nœuds.

<sup>15.</sup> Plus précisément, ce style est passé à Tikz via l'option « every path » avant le dessin de la flèche (qui se fait avec l'instruction Tikz stockée dans tikz-code). Ce style est modifié par l'option tikz de witharrows (avec une portée correspondant au groupe TeX courant).

```
\begin{tikzpicture}[remember picture,overlay]
\draw [WithArrows/arrow]
      ([xshift=3mm]wa-\WithArrowsLastEnv-2-1-2-r.south)
  to ([xshift=3mm]wa-\WithArrowsLastEnv-3-2-r.north) ;
\end{tikzpicture}
```
*A* C *B* + *B* + *B* + *B* + *B* + *B* + *B* + *B* + *B* + *B* + *B* + *B* + *B* C ( *C* C *D E* C *F* C *G* C *H* + *H* + *H* + *H* + *H* + *H* + *H I* C ( *J* C *K L* C *M* C ( *N* C *O P* C *Q*

Dans le cas présent, il aurait été plus facile d'utiliser une commande \Arrow dans le code-after mais c'était seulement un exemple pour illustrer comment les nœuds Tikz créés par witharrows peuvent être utilisés.

Dans l'exemple suivant, on crée des environnements {WithArrows} nommés « premier » et « second » et on dessine une flèche entre un nœud du premier et un nœud du second.

```
$\begin{WithArrows}[name=premier]
A & = B \setminus& = C\end{WithArrows}$
\bigskip
$\begin{WithArrows}[name=second]
A' & = B' \\
  \& = C\end{WithArrows}$
\begin{tikzpicture}[remember picture,overlay]
\draw [WithArrows/arrow]
      ([xshift=3mm]premier-1-r.south)
   to ([xshift=3mm]second-1-r.north) ;
\end{tikzpicture}
```

$$
A = B \n= C \n A' = B' \quad \swarrow \n= C'
$$

# <span id="page-16-0"></span>**9 L'environnement {DispWithArrows}**

Comme dit précédemment, l'environnement {WithArrows} présente des similitudes avec l'environnement {aligned} de l'amsmath (et de mathtools). L'extension witharrows fournit aussi un environnement {DispWithArrows} qui est similaire aux environnements {align} et {flalign} de l'amsmath.

L'environnement {DispWithArrows} doit être utilisé *hors* du mode mathématique. Comme {align}, il doit être utilisé en mode horizontal.

\begin{DispWithArrows} A  $& = (a+1)^2 \ \Arrow{on} \div \text{oppe} \ \ \ \ \ \$  $& = a^2 + 2a + 1$ \end{DispWithArrows}

$$
A = (a+1)^2
$$
  
\n
$$
A = (a+1)^2
$$
  
\n*on développe* (1)

$$
= a^2 + 2a + 1 \quad \sqrt{}
$$

Il est possible d'utiliser la commande \notag (ou \nonumber) pour supprimer un numéro d'équation. Il est possible d'utiliser la commande \tag pour placer une étiquette spéciale (par ex. *⋆*). Il est aussi possible de placer un label pour une ligne de l'environnement avec la commande \label. Ces commandes doivent être utilisées dans la dernière colonne de l'environnement.

\begin{DispWithArrows} A  $& = (a+1)^2 \ \Arrow{on} \div \longrightarrow \notag$  $& = a^2 + 2a + 1 \tag{$ \end{DispWithArrows}

<span id="page-17-0"></span>
$$
A = (a+1)^2
$$
  
= a<sup>2</sup> + 2a + 1  $\downarrow$  on *développe* (\*)

Un lien vers l'équation (*⋆*). 16

Si amsmath (ou mathtools) est chargée, il est possible d'utiliser \tag\* qui compose le label sans les parenthèses. Par exemple, il est possible de l'utiliser pour mettre le symbole \square de amssymb. Ce symbole est souven[t ut](#page-17-0)ilisé pour marquer la fin d'une démonstration. <sup>17</sup>

```
\begin{DispWithArrows}
A & = (a+1)^2 \\arrow{on} \div \rightarrow \arrow& = a^2 + 2a + 1 \tag{\end{DispWithArrows}
```
 $A = (a+1)^2$  $= a^2 + 2a + 1$   $\downarrow$  on développe

Il est également possible de supprimer tous les numéros d'équations avec l'option booléenne notag (ou nonumber), au niveau global ou bien au niveau d'un environnement.

Enfin, il existe aussi un environnement {DispWithArrows\*} qui supprime tous les numéros. <sup>18</sup>

```
\begin{DispWithArrows*}
A & = (a+1)^2 \ \Arrow{on} \div \text{oppe} \ \wedge& = a^2 + 2a + 1\end{DispWithArrows*}
```
 $A = (a+1)^2$  $= a^2 + 2a + 1$   $\downarrow$  on développe

En fait, il y a une autre option, nommée tagged-lines, qui peut être utilisée pour contrôler quelles lignes seront numérotées. La valeur de cette option est la liste des numéros de lignes (dans l'environnement) qui seront numérotées (par le système de numérotage des équations). Par exemple, avec l'option tagged-lines = {first,3,last}, seulement la première, la troisième et la dernière lignes seront numérotées. Il y a aussi une valeur spéciale all qui signifie que toutes les lignes doivent être numérotées.

<sup>16.</sup> Dans ce document, les références ont été personnalisées avec \labelformat{equation}{(#1)}

<sup>17.</sup> Signalons que l'environnement {DispWithArrows} est compatible avec la commande \qedhere de amsthm.

<sup>18.</sup> Même dans ce cas, il est possible de mettre une étiquette manuellement avec la commande \tag.

```
\begin{DispWithArrows}[tagged-lines = last]
A & = A_1 \ \text{Arrow{première étape}} \ \ \ \& = A_2 \ \\Arrowdeuxième étape} \\
  & = A_3\end{DispWithArrows}
```

```
A = A_1= A_2= A_3 \sqrt{a} considering evape (3)
         première étape
         deuxième étape
```
 $\lambda$ 

Avec l'option fleqn, l'environnement est composé calé à gauche (d'une manière similaire à l'option fleqn des classes standard de LaTeX). Dans ce cas, la marge gauche peut être réglée avec l'option mathindent (qui a un nom inspiré du paramètre  $\mathcal{L}$  athindent de LaTeX  $^{19}$ ). La valeur initiale pour cette option est de 25 pt.

```
\begin{DispWithArrows}[fleqn,mathindent = 1cm]
A & = (a+1)^2 \ \\Arrow{on} \ \dtext{evelope} \ \ \}\& = a^2 + 2a + 1\end{DispWithArrows}
```

$$
A = (a+1)^2
$$
  
=  $a^2 + 2a + 1$   $\downarrow$  on *développe* (4)

*Remarque* : Par conception, l'option fleqn de witharrows est indépendante de l'option de classe fleqn de LaTeX. En effet, puisque les environnement de witharrows sont conçus pour être utilisés avec des flèches sur le côté droit, l'utilisateur peut souhaiter utiliser witharrows avec l'option fleqn (de manière à avoir plus de place sur la droite des équations pour les flèches) tout en continuant à centrer les équations classiques.

Si l'option leqno est utilisée comme option de classe, les labels seront composés à gauche également pour les environnements {DispWithArrows}.  $^{20}$ 

Si l'extension amsmath est chargée, il est possible d'utiliser la commande \intertext dans les environnements {DispWithArrows}. Il est également possible d'utiliser l'environnement {subequations}. Néanmoins, il existe pour les environnements {DispWithArrows} une option subequations qui demande d'encapsuler l'environnement dans un environnement {subequations}.

Dans l'exemple suivant, l'option subequations est fixée via la commande \WithArrowsOptions. Chacun des environnements suivants sera alors sous-numéroté (dans la portée de la commande WithArrowsOptions).

```
\WithArrowsOptions{subequations}
Premier environnement.
\begin{DispWithArrows}
A & = B \setminus& = C\end{DispWithArrows}
Deuxième environnement.
\begin{DispWithArrows}
D \& = E \setminus \setminus& = F\end{DispWithArrows}
```
<sup>19.</sup> En LaTeX, mathindent est une dimension (dim) mais devrait devenir un ressort (skip) dans une prochaine version de LaTeX. Pour le moment, le paramètre mathindent de witharrows est une dimension.

<sup>20.</sup> L'extension amsmath a une option leqno mais witharrows, bien entendu, ne tient pas compte de cette option : witharrows vérifie seulement l'option leqno de la classe du document.

Premier environnement.

<span id="page-19-0"></span>
$$
A = B \tag{6a}
$$

$$
=C\tag{6b}
$$

Deuxième environnement.

$$
D = E \tag{7a}
$$

$$
=F\tag{7b}
$$

S'il n'y a pas suffisamment de place pour faire appraraître le numéro d'équation à la fin de la ligne, il n'y a pas de positionnement automatique de ce numéro sur la ligne suivante (comme dans les environnements de l'amsmath) : il y aura surimpression de texte. Néanmoins, dans {DispWithArrows}, l'utilisateur peut utiliser la commande \tagnextline pour demander manuellement la composition du numéro sur la ligne suivante.

```
\begin{DispWithArrows}[displaystyle]
S_{2(p+1)}\& =\sum_{k=1}^{2(p+1)} (-1)^k k^2 \\
& \smash[b]{=\sum_{k=1}^{2p}(-1)^kk<sup>2</sup>
   +(-1)^{2p+1}(2p+1)^2+(-1)^{(2p+2)(2p+2)^2} \tag{2p+2}&= S_{2p}-(2p+1)^2+(2p+2)^2\lambda&=p(2p+1)-(2p+1)^2+(2p+2)^2\lambda&= 2p^2+5p+3\end{DispWithArrows}
```

$$
S_{2(p+1)} = \sum_{k=1}^{2(p+1)} (-1)^k k^2
$$
\n
$$
= \sum_{k=1}^{2p} (-1)^k k^2 + (-1)^{2p+1} (2p+1)^2 + (-1)^{2p+2} (2p+2)^2
$$
\n(8)

$$
= \sum_{k=1}^{\infty} (-1)^k k^2 + (-1)^{2p+1} (2p+1)^2 + (-1)^{2p+2} (2p+2)^2
$$
\n(9)

$$
= S_{2p} - (2p+1)^2 + (2p+2)^2 \tag{10}
$$

$$
\begin{array}{c}\n\sim_{2}p \quad \left(\rightarrow p + 1\right) \quad \left(\rightarrow p + 2\right) \\
\sim_{2}p \quad \left(\rightarrow p + 1\right) \quad \left(\rightarrow p + 2\right) \\
\sim_{2}p \quad \left(\rightarrow p + 1\right) \quad \left(\rightarrow p + 2\right) \quad \left(\rightarrow p + 2\right) \\
\sim_{2}p \quad \left(\rightarrow p + 2\right) \quad \left(\rightarrow p + 2\right) \quad \left(\rightarrow p + 2\right) \\
\sim_{2}p \quad \left(\rightarrow p + 2\right) \quad \left(\rightarrow p + 2\right) \quad \left(\rightarrow p + 2\right) \\
\sim_{2}p \quad \left(\rightarrow p + 2\right) \quad \left(\rightarrow p + 2\right) \quad \left(\rightarrow p + 2\right) \\
\sim_{2}p \quad \left(\rightarrow p + 2\right) \quad \left(\rightarrow p + 2\right) \quad \left(\rightarrow p + 2\right) \\
\sim_{2}p \quad \left(\rightarrow p + 2\right) \quad \left(\rightarrow p + 2\right) \quad \left(\rightarrow p + 2\right) \\
\sim_{2}p \quad \left(\rightarrow p + 2\right) \quad \left(\rightarrow p + 2\right) \quad \left(\rightarrow p + 2\right) \\
\sim_{2}p \quad \left(\rightarrow p + 2\right) \quad \left(\rightarrow p + 2\right) \quad \left(\rightarrow p + 2\right) \\
\sim_{2}p \quad \left(\rightarrow p + 2\right) \quad \left(\rightarrow p + 2\right) \quad \left(\rightarrow p + 2\right) \quad \left(\rightarrow p + 2\right) \\
\sim_{2}p \quad \left(\rightarrow p + 2\right) \quad \left(\rightarrow p + 2\right) \quad \left(\rightarrow p + 2\right) \quad \left(\rightarrow p + 2\right) \\
\sim_{2}p \quad \left(\rightarrow p + 2\right) \quad \left(\rightarrow p + 2\right) \quad \left(\rightarrow p + 2\right) \quad \left(\rightarrow p + 2\right) \\
\sim_{2}p \quad \left(\rightarrow p + 2\right) \quad \left(\rightarrow p + 2\right) \quad \left(\rightarrow p + 2\right) \quad \left(\rightarrow p + 2\right) \\
\sim_{2}p \quad \left(\rightarrow p + 2\right) \quad \left(\rightarrow p + 2\right) \quad \left(\rightarrow p + 2\right) \quad \left(\rightarrow p + 2\right) \\
\sim_{2}p \quad \left(\rightarrow p + 2\right) \quad \left
$$

$$
= 2p2 + p - 4p2 - 4p - 1 + 4p2 + 8p + 4
$$
 (11)

$$
= 2p^2 + 5p + 3 \tag{12}
$$

Les environnements {DispWithArrows} et {DispWithArrows\*} fournissent également une option wrap-lines. Avec cette option, les lignes de l'étiquette sont automatiquement coupées à droite. <sup>2</sup>

\begin{DispWithArrows\*}[displaystyle,wrap-lines] S\_n

 $\ \$  = \frac1n \Re \left(\sum\_{k=0}^{n-1}\bigl(e^{i\frac{\pi}{2n}}\bigr)^k\right) \Arrow{somme des termes d'une suite géométrique de raison \$e^{i\frac{2\pi}n}\$}\\  $\& = \frac{n \Re \left( \frac{1-\big[e^{i\frac{\pi}{2n}}\big]}{n} \right)}$  ${1-e^i\frac{\pi}{2n}}\right)$ 

\Arrow{cette ligne de texte a été coupée automatiquement} \\  $\& = \frac{1}{\frac{1-i}{1-e^{-i\frac{\pi}{2n}}}\right)$ \end{DispWithArrows\*}

$$
S_n = \frac{1}{n} \Re \left( \sum_{k=0}^{n-1} \left( e^{i \frac{\pi}{2n}} \right)^k \right)
$$
  
= 
$$
\frac{1}{n} \Re \left( \frac{1 - \left( e^{i \frac{\pi}{2n}} \right)^n}{1 - e^{i \frac{\pi}{2n}}} \right)
$$
  
= 
$$
\frac{1}{n} \Re \left( \frac{1 - i}{1 - e^{i \frac{\pi}{2n}}} \right)
$$

*somme des termes d'une suite géométrique de raison*  $e^{i\frac{2\pi}{n}}$ 

*cette ligne de texte a été coupée automatiquement*

L'option wrap-lines ne s'applique pas aux environnements {WithArrows} imbriqués dans un environnement {DispWithArrows} ou {DispWithArrows\*}. Néanmoins, elle s'applique aux instructions \Arrow et \MultiArrow du code-after de l'environnement englobant.

Nous avons dit que les environnements {DispWithArrows} et {DispWithArrows\*} devaient être utilisés en mode horizontal et non en mode vertical. Il y a néanmoins une exception. Ces environnements peuvent être utilisés directement après un \item d'une liste LaTeX. Dans ce cas, aucun espace vertical n'est ajouté avant l'environnement. <sup>21</sup>

Voici un exemple où, avec {DispWithArrows}, on peut insérer l'équation dans un environnement {enumerate} tout en utilisant l'option wrap-lines.

```
\begin{enumerate}
\item
\begin{DispWithArrows}%
  [displaystyle, wrap-lines, tagged-lines = last, fleqn, mathindent = 0 pt]
S_n
\& = \frac{1n \Re \left(\sum_{k=0}^{n-1}\bigl(e^{i\frac{\pi}{2n}}\bigl)^k\right)}\Arrow{on utilise la formule pour la somme de termes d'une suite géométrique de raison
\frac{\frac{2\pi}{3}}{\sqrt{2}}\& = \frac{1 - \bigl(e^{i\frac{\pi}{2n}}\bigl)^n}{1-e^i\frac{\pi}{2n}}\right)\Arrow{$\bigl(e^{i\frac{\pi}{2n}}\bigr)^n = e^{i\frac{\pi}2}=i$} \\
\& = \frac{1 \Re \left( \frac{1-i}{1-e^{i\frac{\pi}{2n}}}\right)\end{DispWithArrows}
\end{enumerate}
```
1. 
$$
S_n = \frac{1}{n} \Re \left( \sum_{k=0}^{n-1} (e^{i \frac{\pi}{2n}})^k \right)
$$
  
\n
$$
= \frac{1}{n} \Re \left( \frac{1 - (e^{i \frac{\pi}{2n}})^n}{1 - e^{i \frac{\pi}{2n}}} \right)
$$
  
\n
$$
= \frac{1}{n} \Re \left( \frac{1 - i}{1 - e^{i \frac{\pi}{2n}}} \right)
$$
  
\n
$$
= \frac{1}{n} \Re \left( \frac{1 - i}{1 - e^{i \frac{\pi}{2n}}} \right)
$$
  
\n
$$
= \frac{1}{n} \Re \left( \frac{1 - i}{1 - e^{i \frac{\pi}{2n}}} \right)
$$
  
\n
$$
(13)
$$

L'environnement {DispWithArrows} est similaire à l'environnement {align} de l'amsmath. Néanmoins, {DispWithArrows} n'est pas construit en utilisant {align} (en fait, il est possible d'utiliser witharrows sans amsmath).

Il y a quelques différences entre {DispWithArrows} et {align}.

- L'environnement {DispWithArrows} ne peut pas être inséré dans un environment {gather} de l'amsmath.
- Un environment {DispWithArrows} est toujours insécable (même avec \allowdisplaybreaks de l'amsmath).
- Les commandes \label, \tag, \notag et \nonumber ne sont autorisées que dans la dernière colonne.
- Après un \item d'une liste LaTeX, aucun espace vertical n'est ajouté (cela peut être modifié avec l'option standard-behaviour-with-items).
- **Enfin, par défaut, les éléments d'un environnement** \{DispWithArrows\} **sont composés en** textstyle **et non en** displaystyle **(il est possible de modifier ce point avec l'option** displaystyle**).**

En ce qui concerne les références, l'extension witharrows est compatible avec les extensions autonum,

<sup>21.</sup> Il est possible de désactiver cette fonctionnalité avec l'option standard-behaviour-with-items.

cleveref, fancyref, hyperref, listlbls, prettyref, refcheck, refstyle, showlabels, smartref, typedref et varioref et avec les options showonlyrefs et showmanualtags de mathtools.  $^{22}$ Elle n'est pas compatible avec showkeys (certains labels ne sont pas affichés).

## **L'option <...> de DispWithArrows**

L'environnement {DispWithArrows} propose une option left-brace. Si cette option est présente, son contenu est composé à gauche, suivi d'une accolade (d'où le nom) puis du corps de l'environnement. <sup>23</sup> Pour la lisibilité, cette option left-brace est aussi disponible avec une syntaxe spéciale : on peut la rentrer en la mettant entre chevrons (< et >) juste après le {DispWithArrows} (et donc avant les éventuels arguments optionnels entre crochets).

On peut alors faire des constructions avec distinctions de cas, comme dans l'exemple suivant. <sup>24</sup>

\begin{DispWithArrows}< \binom{n}{p} = >[format = ll,fleqn,displaystyle] 0 & \quad \text{si }  $p > n$ \Arrow{ce cas peut en fait rentrer\\ dans le suivant} \\  $\frac{n(n-1)\cdots(n-p+1)}{p!}$   $\text{si } 0 \leq p \leq n \ \backslash$ 0 & \quad \text{si }  $p < 0$ \end{DispWithArrows}

$$
\binom{n}{n} = \begin{cases} 0 & \text{si } p > n \\ \frac{n(n-1)\cdots(n-p+1)}{2} & \text{si } 0 < p < n \\ \text{si } 0 < p < n \end{cases} \quad \text{le case peut en fait rentrer} \tag{14}
$$

$$
\binom{n}{p} = \begin{cases}\n\frac{n(n-1)\cdots(n-p+1)}{p!} & \text{si } 0 \le p \le n \quad \text{l} \text{ dans le suvant} \\
0 & \text{si } p < 0\n\end{cases} \tag{15}
$$

$$
0 \qquad \qquad \text{si } p < 0 \tag{16}
$$

Dans l'exemple suivant, on sous-numérote les équations d'un système avec l'option subequations (disponible quand l'amsmath est chargé).

```
\begin{DispWithArrows}< \label{système} \ref*{système} \Leftrightarrow >%
    [format = l, subequations]
x+y+z = -3 \ \Arrow[tikz=-,jump=2]{3 equations} \ \ \xy+xz+yz=-2xyz = -15 \label{dernière-équation}
\end{DispWithArrows}
```

$$
\begin{cases}\nx + y + z = -3 \\
\text{or } |x| & \text{if } |x| \leq 2\n\end{cases}
$$
\n(17a)

$$
(17) \Leftrightarrow \begin{cases} xy + xz + yz = -2 \\ \end{cases} \quad \text{(3 equations)} \tag{17b}
$$

<span id="page-21-1"></span>
$$
xyz = -15 \tag{17c}
$$

<span id="page-21-0"></span>Le système complet est l'équation (17) (cette référence a été obtenue avec **\ref{système}**) et la dernière équation est l'équation (17c) (référence obtenue avec \ref{dernière-équation}). Notons que \ref\*, utilisé dans le code ci-dessus, est une variante de ref proposée par hyperref pour composer une référence sans créer de lien.

On peut souhaiter remplacer l'ac[colade](#page-21-1) [ga](#page-21-0)uche par un autre délimiteur extensible (gauche). On peut le faire avec l'option replace-left-brace-by. Par exemple, « replace-left-brace-by = [\enskip » va composer avec un crochet et ajouter aussi un espace de 1 em après le crochet.

<sup>22.</sup> Rappelons que varioref, hyperref, cleveref et autonum doivent être chargés dans cet ordre. L'extension witharrows peut être chargée n'importe où.

<sup>23.</sup> L'option left-brace peut aussi être utilisée sans valeur : dans ce cas, seule l'accolade est tracée.

<sup>24.</sup> L'environnement {cases} de l'amsmath permet de réaliser de telles distinctions de cas mais on ne peut pas utiliser la numérotation automatique des équations. L'environnement {numcases} de l'extension cases (de Donald Arseneau) permet d'utiliser ces numéros d'équations, mais, bien entendu, il n'y a pas de composition de flèches.

## **10 Fonctionnalités avancées**

#### **10.1 Utilisation avec plain-TeX**

L'extension witharrows peut être utilisée avec plain-TeX. Pour cela, on doit charger l'extension avec \input :

```
\input{witharrows.tex}
```
En plain-TeX, il n'y a pas d'environnements comme dans LaTeX. Au lieu de \begin{WithArrows} et \end{WithArrows} comme en LaTeX, on doit utiliser un pseudoenvironnement délimité par \Witharrows et \endWithArrows (de même pour {DispWithArrows}).

```
$\WithArrows
A & = (a+1)^2 \ \\Arrow{on} \ \dtext{développe} \ \}\& = a^2 + 2a + 1\endWithArrows$
```
La version pour plain-TeX de witharrows ne propose pas toutes les fonctionnalités proposées pour la version LaTeX. En particulier, les fonctionnalités concernant les numéros d'équations ne sont pas disponibles (puisqu'elles reposent sur le système de numérotation de LaTeX).

### **10.2 L'option tikz-code : comment changer la forme des flèches**

L'option tikz-code permet à l'utilisateur de changer la forme des flèches. <sup>25</sup>

Par exemple, les options « up » et « down » décrites précédemment (cf. p. 10) sont programmées en interne avec tikz-code.

La valeur de cette option doit être une instruction de tracé Tikz valide (avec le point-virgule final) où les trois marqueurs #1, #2 et #3 représentent le point de départ, le poi[nt](#page-9-0) d'arrivée et l'étiquette de la flèche.

Par défaut, la valeur de tikz-code est la suivante :

\draw (#1) to node {#3} (#2) ;

Dans l'exemple suivant, nous remplaçons le chemin par défaut par un chemin avec trois segments (et un nœud recouvrant le deuxième segment).

```
\begin{WithArrows}[format=c,ygap=5pt,interline=4mm,
      tikz-code = {\draw[rounded corners]
                        (+1) -- ([xshift=5mm]#1)
                        -- node[circle,
                                draw,
                                auto = false,
                                fill = gray!50,inner sep = 1pt] {\tiny \{ \tiny \} }([xshift=5mm]#2)
                        -- (#2) ; }]
3 (2x+4) = 6 \Arrow{$\div 3$} \\
2x+4 = 2 \quad \text{Arrow} -4\2x = -2 \Arrow{$\div 2$} \\
x = -1\end{WithArrows}
```
<sup>25.</sup> Si l'option wrap-lines est utilisée dans un environnement {DispWithArrows} ou {DispWithArrows\*}, l'option tikz-code n'aura pas d'effet sur les flèches de cet environnement mais uniquement sur les flèches des environnements {WithArrows} imbriqués.

$$
3(2x + 4) = 6
$$
\n
$$
2x + 4 = 2
$$
\n
$$
2x = -2
$$
\n
$$
x = -1
$$
\n
$$
x = -1
$$
\n
$$
x = -1
$$

L'environnement {DispWithArrows} et sa version étoilée {DispWithArrows\*} fournissent une commande \WithArrowsRightX qui peut être utilisée dans l'option tikz-code. Cette commande fournit l'abscisse de la marge droite de la boîte de composition courante (en prenant en compte les éventuels numéros des équations). Pour un exemple d'utilisation, voir p. 29.

#### **10.3 La commande \WithArrowsNewStyle**

L'extension witharrows fournit une commande \WithArrowsNewStyle pour définir des styles d'une manière similaire aux « styles » de Tikz.

La commande \WithArrowsNewStyle prend deux arguments obligatoires. Le premier est le nom du style et le second est une liste de couples clé-valeur. La portée de la definition ainsi faite par \WithArrowsNewStyle est le groupe TeX courant.

Le style peut être utilisé comme une clé au niveau du document (avec \WithArrowsOptions), au niveau d'un environnement (via les arguments optionnels) ou bien encore dans une autre commande \WithArrowsNewStyle.

Pour un exemple d'utilisation, voir p. 29.

#### **10.4 Positionnement vertic[al](#page-28-0) des flèches**

Il y a quatre paramètres pour ajuster finement la position verticale des flèches : ygap, ystart, start-adjust et end-adjust.

Nous expliquons d'abord le comportement quand les paramètres start-adjust et end-adjust sont égaux à zéro :

- l'option ystart représente la distance verticale entre la ligne de base du texte et le début de la flèche (valeur initiale : 0*.*4 ex) ;
- l'option ygap représente la distance verticale entre deux flèches consécutives (valeur initiale :  $0.4 \text{ ex}$ ).

$$
(\cos x + \sin x)^2 = \cos^2 x + 2\cos x \sin x + \sin^2 x \longrightarrow \text{ystart}
$$
  
=  $\cos^2 x + \sin^2 x + 2\sin x \cos x \longrightarrow \text{ygap}$   
=  $1 + \sin(2x)$ 

Néanmoins, pour des raisons esthétiques, quand il est possible, witharrows commence la flèche un peu plus haut (d'une quantité start-adjust) et termine la flèche un peu plus bas (par une quantité end-adjust). Par défaut, ces deux paramètres start-adjust est end-adjust sont égaux à 0*.*4 ex.

Voici par exemple le comportement sans le mécanisme de start-adjust et end-adjust (c'était le comportement par défaut dans les versions antérieures à la version 1.13).

```
$\begin{WithArrows}[start-adjust=0pt, end-adjust=0pt]
A & = (a+1)^2 \ \Arrow{on} \div \text{oppe} \ \wedge& = a^2 + 2a + 1\end{WithArrows}$
```
 $A = (a+1)^2$  $= a^2 + 2a + 1$ <sup> $\downarrow$ </sup> on développe

Voici le comportement par défaut depuis la version 1.13 (les paramètres start-adjust et end-ajust sont utilisés avec la valeur initiale 0*.*4 ex). La flèche est plus longue et le résultat est plus esthétique.

$$
A = (a+1)^2
$$
  
=  $a^2 + 2a + 1$   $\downarrow$  on *développe*

Il est possible d'utiliser l'option adjust qui fixe à la fois start-adjust et end-ajust.

Puisque le mécanisme de start-adjust et end-ajust a été ajouté dans la version 1.13 of witharrows, cette version n'est pas strictement compatible avec les versions précédentes. Néanmoins, il est possible de retrouver le comportement précédent en fixant simplement start-adjust et end-adjust à 0 pt :

\WithArrowsOptions{adjust = 0pt}

Depuis la version 2.1 de witharrows, une flèche de jump égal à 1 a une longueur  $^{26}$  maximale égale au paramètre max-length-of-arrow. La valeur initiale de ce paramètre est égale à 2 cm. Dans l'exemple suivant, la valeur de max-length-of-arrow a été fixée à 1*.*5 cm.

```
\[\begin{WithArrows}[max-length-of-arrow = 1.5cm]
A
&=\begin{vmatrix}
1 \& a \& a^2 2 \& a^3 3 \& a^4 \ \end{bmatrix}1 & b & b^2 & b^3 & b^4 \\
1 & c & c^2 & c^3 & c^31 & d & d^2 & d^3 & d^4 \\
1 & e & e^2 & e^3 & e^4
\end{vmatrix}
\Arrow{
SL_2 \text{ } \setminus L_2-L_1$ \ \$L_3 \gets L_3-L_1$ \\
$L 4 \gets L 4-L 1$ \\
$L 5 \gets L 5-L 1$ % ne pas mettre de \backslash\backslash ici
3 \lambda&=\begin{vmatrix}
1 \& a \& a^2 \& a^3 \& a^4 \ \n\vee0 & b-a & b^2-a^2 & b^3-a^3 & b^4-a^4 \\
0 & c-a & c^2-a^2 & c^3-a^3 & c^4-a^4 \\
0 & d-a & d^2-a^2 & d^3-a^3 & d^4-a^4 \\
0 & e-a & e<sup>-2-a<sup>-2</sup> & e<sup>-3-a-3</sup> & e<sup>-4-a-4</sup></sup>
\end{vmatrix}
\end{WithArrows}\]
                                  A =
                                        \begin{vmatrix} 1 & a & a^2 & a^3 & a^4 \\ a & a & a^2 & a^4 \end{vmatrix}\overline{\phantom{a}}\overline{\phantom{a}}1 b b^2b
                                                        3
                                                            b
                                                             4
                                                        3
                                                             4
                                                               \overline{\phantom{a}}\overline{\phantom{a}}
```

$$
A = \begin{vmatrix} 1 & b & b^2 & b^3 & b^4 \\ 1 & c & c^2 & c^3 & c^4 \\ 1 & d & d^2 & d^3 & d^4 \\ 1 & e & e^2 & e^3 & e^4 \end{vmatrix}
$$
  
= 
$$
\begin{vmatrix} 1 & a & a^2 & a^3 & a^4 \\ 0 & b-a & b^2-a^2 & b^3-a^3 & b^4-a^4 \\ 0 & c-a & c^2-a^2 & c^3-a^3 & c^4-a^4 \\ 0 & d-a & d^2-a^2 & d^3-a^3 & d^4-a^4 \\ 0 & e-a & e^2-a^2 & e^3-a^3 & e^4-a^4 \end{vmatrix} \n\qquad \n\begin{vmatrix} L_2 \leftarrow L_2 - L_1 \\ L_3 \leftarrow L_3 - L_1 \\ L_4 \leftarrow L_4 - L_1 \\ L_5 \leftarrow L_5 - L_1 \end{vmatrix}.
$$

<sup>26.</sup> On appelle *longueur* de la flèche la différence entre l'ordonnée du point de départ et l'ordonnée du point d'arrivée.

### **10.5 Notes de pied de page dans les environnements de witharrows**

Si vous voulez mettre des notes de pied de page dans un environnement de witharrows, vous pouvez utiliser une paire \footnotemark–\footnotetext.

Il est aussi possible d'extraire les notes de pieds de page avec l'extension footnote ou bien l'extension footnotehyper.

Si witharrows est chargée avec l'option footnote (avec \usepackage[footnote]{witharrows} ou avec \PassOptionsToPackage), l'extension footnote est chargée (si elle ne l'est pas déjà) et elle est utilisée pour extraire les notes de pied de page.

Si witharrows est chargée avec l'option footnotehyper, l'extension footnotehyper est chargée (si elle ne l'est pas déjà) et elle est utilisée pour extraire les notes de pied de page.

Attention : Les extensions footnote et footnotehyper sont incompatibles. L'extension footnotehyper est le successeur de l'extension footnote et devrait être utilisée préférentiellement. L'extension footnote a quelques défauts ; en particulier, elle doit être chargée après l'extension xcolor et elle n'est pas parfaitement compatible avec hyperref.

Dans ce document, l'extension witharrows a été chargée avec l'option footnotehyper et nous donnons un exemple avec une note de pied de page dans l'étiquette d'une flèche :

 $A = (a + b)^2$  $= a^2 + b^2 + 2ab$ <sup>on développe</sub><sup>27</sup></sup>

#### **10.6 L'option no-arrows**

L'option no-arrows est une facilité donnée à l'utilisateur. Avec cette option, les flèches ne sont pas tracées. Néanmoins, une analyse des flèches est effectuée et certaines erreurs sont détectées (par exemple, si une flèche arrive après la dernière ligne de l'environnement).

#### **10.7 Note pour les utilisateurs de AUCTeX**

Dans un éditeur de texte paramétré par éditer du LaTeX, les environnements {DispWithArrows} et {DispWithArrows\*} devraient être formatés comme l'environnement {equation} de LaTeX c'est-àdire avec un formatage adapté au mode mathématique.

Dans l'éditeur Emacs avec AUCTeX, cela se fait en ajoutant les chaînes "DispWithArrows" et "DispWithArrows\*" à la variable font-latex-math-environments. On peut le faire en utilisant l'interface de personnalisation de Emacs :

 $M-x$  customize  $>[Text] > [Text] > [Font$  LaTeX]

### **10.8 Note pour les développeurs**

Si vous définissez un environnement s'appuyant sur un environnement de witharrows, nous recommandons de faire appel à l'environnement de witharrows avec \WithArrows–\endWithArrows ou \DispWithArrows–\endDispWithArrows (et non \begin{WithArrows}–\end{WithArrows}, etc.).

En faisant ainsi, les messages d'erreur affichés par witharrows mentionneront (le cas échéant) le nom de votre environnement et seront plus faciles à comprendre pour l'utilisateur final.

Par exemple, vous pouvez définir un environnement {DWA} qui va être un alias de {DispWithArrows} : \NewDocumentEnvironment {DWA} {} {\DispWithArrows}{\endDispWithArrows}

Si vous utilisez cet environnement {DWA} en mode mathématique, vous aurez le message d'erreur suivant :

L'environnement {DWA} should be used only outside math mode.

<sup>27.</sup> Une note de pied de page.

Une autre exemple est donné en interne par la définition de l'environnement {DispWithArrows\*} dans l'extension witharrows avec le code suivant :

```
\NewDocumentEnvironment {DispWithArrows*} {}
   {\WithArrowsOptions{notag}%
    \DispWithArrows}
    {\endDispWithArrows}
```
## **11 Examples**

### **11.1 \MoveEqLeft**

Il est possible d'utiliser \MoveEqLeft de mathtools. Dans ce cas, on doit se souvenir que la commande \MoveEqLeft a aussi la valeur d'une esperluette (&). Il faut en tenir compte pour le positionnement d'une éventuelle commande \Arrow.

```
$\begin{WithArrows}[interline=0.5ex]
\MoveEqLeft \arccos(x) = \arcsin \frac45 + \arcsin \frac5{13}
\Arrow{parce que les deux sont dans $[-\frac{\pi}2,\frac{\pi}2]$} \\
\& \Leftarrow x = \sin\left(\arcsin\frac{45 + \arcsin\frac{13}{right} \right)& \Leftrightarrow x = \frac{45\cos\arcsin\frac{13}{ } + \frac{5}{13} \cos\arcsin\frac{45}{25}\Arrow{$\forall x \in [-1,1], \cos(\arcsin x) = \sqrt{1-x^2}$} \\
& \Leftrightarrow x = \frac{45\sqrt{1-\bigl(\frac{5}{13}\bigc)^2}+ \frac5{13}\sqrt{1-\bigl(\frac45\bigr)^2}
\end{WithArrows}$
```

```
\arccos(x) = \arcsin\frac{4}{5} + \arcsin\frac{5}{13}\Leftrightarrow x = sin (arcsin \frac{4}{5} + arcsin \frac{5}{13})
          \Leftrightarrow x = \frac{4}{5}\cos\arcsin\frac{5}{13} + \frac{5}{13}\cos\arcsin\frac{4}{5}\Leftrightarrow x = \frac{4}{5}\sqrt{1 - \left(\frac{5}{13}\right)^2 + \frac{5}{13}\sqrt{1 - \left(\frac{4}{5}\right)^2}} \sqrt{x} \in [-1, 1], \cos(\arcsin x) = \sqrt{1 - x^2}parce que les deux sont dans \left[-\frac{\pi}{2}, \frac{\pi}{2}\right]
```
### **11.2 Une commande \DoubleArrow**

En utilisant l'option o (cf. p. 9) disponible au niveau local, on peut facilement écrire une commande \DoubleArrow pour deux flèches allant en sens inverse l'une de l'autre.

```
\NewDocumentCommand \DoubleArrow { O {} m m }
  {
    \Arrow[tikz=->,#1]{#2}%
    \Arrow[o,tikz=<-,#1]{#3}
 }
```
Exemple d'utilisation :

```
$\begin{WithArrows}[groups]
A & = (a+b)^2 \DoubleArrow[tikz={font=\bfseries}]{développement}{factorisation} \\
 & = a^2 + 2ab + b^2\end{WithArrows}$
```

```
A = (a + b)^2= a^2 + 2ab + b^2 \downarrow développement \downarrow factorisation
```
### **11.3 Modifier la forme des nœuds**

Il est possible de changer la forme des étiquettes, qui sont des nœuds Tikz, en modifiant la clé « every node » de Tikz.

```
\begin{WithArrows}%
     [format = c,interline = 4mm,
      tikz = {every node/.style = {circle,
                                          draw,
                                          auto = false,
                                          fill = gray!50,inner sep = 1pt,
                                          font = \tiny \{tiny\}\]3 (2x+4) = 6 \arrow 3 \times 4 = 2 \arrow Arrow{$-4$} \\
2x+4 = 2 \Arrow{$-4$} \\<br>2x = -2 \Arrow{$\div 2$
                \\{\du 2$} \|\2x = -1\end{WithArrows}
```

$$
3(2x + 4) = 6
$$
  
\n
$$
2x + 4 = 2
$$
  
\n
$$
2x = -2
$$
  
\n
$$
2x = -1
$$
  
\n
$$
2x = -1
$$
  
\n
$$
2x = -1
$$

#### **11.4 Exemples avec l'option tikz-code**

Rappelons que l'option tikz-code est le code Tikz utilisé par witharrows pour tracer les flèches. <sup>28</sup> La valeur initiale de tikz-code est \draw (#1) to node {#3} (#2) ; où les trois marqueurs #1, #2 et #3 représentent le point de départ, le point d'arrivée et l'étiquette de la flèche.

#### **11.4.1 Exemple 1**

Dans l'exemple suivant, nous définissons la valeur de tikz-code avec deux instructions \path : la première instruction trace la flèche elle-même et la seconde place l'étiquette dans un nœud Tikz dans le rectangle délimité par la flèche.

```
\begin{DispWithArrows*}%
      [displaystyle,
      ygap = 2mm,ystart = 0mm,
      tikz-code = {\dagger} (#1) -- ++(4.5cm,0) |- (#2) ;
                    \path (#1) -- (#2)
                           node[text width = 4.2cm, right, midway] {#3} ;}]
S_n
\& = \frac{1}{k=0}^{n-1}\cos\bigl(\tfrac{\pi}{2\cdot\theta k\big)}...........
```
<sup>28.</sup> Si un environnement {DispWithArrows} ou {DispWithArrows\*} est utilisé avec l'option wrap-lines, la valeur de l'option tikz-code n'est pas utilisée pour cet environnement (mais est utilisée pour les environnements imbriqués à l'intérieur).

$$
S_n = \frac{1}{n} \sum_{k=0}^{n-1} \cos\left(\frac{\pi}{2} \cdot \frac{k}{n}\right)
$$
  
\n
$$
= \frac{1}{n} \sum_{k=0}^{n-1} \Re\left(e^{i\frac{k\pi}{2n}}\right)
$$
  
\n
$$
= \frac{1}{n} \Re\left(\sum_{k=0}^{n-1} e^{i\frac{k\pi}{2n}}\right)
$$
  
\n
$$
= \frac{1}{n} \Re\left(\sum_{k=0}^{n-1} e^{i\frac{k\pi}{2n}}\right)
$$
  
\n
$$
= \frac{1}{n} \Re\left(\sum_{k=0}^{n-1} \left(e^{i\frac{\pi}{2n}}\right)^k\right)
$$
  
\n
$$
= \frac{1}{n} \Re\left(\frac{1 - \left(e^{i\frac{\pi}{2n}}\right)^n}{1 - e^{i\frac{\pi}{2n}}}\right)
$$
  
\n
$$
= \frac{1}{n} \Re\left(\frac{1 - e^{i\frac{\pi}{2n}}}{1 - e^{i\frac{\pi}{2n}}}\right)
$$
  
\n
$$
= \frac{1}{n} \Re\left(\frac{1 - i}{1 - e^{i\frac{\pi}{2n}}}\right)
$$
  
\n
$$
= \frac{1}{n} \Re\left(\frac{1 - i}{1 - e^{i\frac{\pi}{2n}}}\right)
$$

#### <span id="page-28-0"></span>**11.4.2 Exemple 2**

Il est possible de modifier l'exemple précédent pour avoir « text width » calculé automatiquement en fonction de la marge droite (d'une manière similaire à l'option wrap-lines) dans les environnements {DispWithArrows} et {DispWithArrows\*}. Dans la définition de tikz-code, nous utilisons la commande \WithArrowsRightX qui donne l'abscisse de la marge droite de la boîte de composition (pour TeX, il s'agit d'une commande et non d'une dimension). Pour la lisibilité, nous avons utilisé un style de witharrows. Cet exemple nécessite l'extension Tikz calc.

```
\WithArrowsNewStyle{MonStyle}
 {displaystyle,
  ygap = 2mm,xoffset = 0pt,
  vstart = 0mm.
   tikz-code = {\path let \p1 = (\#41)in (##1)
                           -- node [anchor = west,
                                    text width = {\WithArrowsRightX - \x1 - 0.5 em}{##3}
                          (##2) ;
                 \draw let \pi = (\# \# 1)in (\# \# 1) -- ++(\text{WithArrowsRightX - \xi_1, 0}) |- (\# \# 2); }}
\begin{DispWithArrows}[MonStyle]
 S_n
 \& = \frac{1}{k=0}^{n-1}\cos\bigl(\tfrac{\pi}{2}\cdot\theta k\big)\arrow \Arrow{$\cos x = \Re(e^{ix})$}\\
...........
```

$$
S_n = \frac{1}{n} \sum_{k=0}^{n-1} \cos\left(\frac{\pi}{2} \cdot \frac{k}{n}\right) \quad \underline{\hspace{2cm}} \cos x = \Re(e^{ix}) \tag{18}
$$

$$
= \frac{1}{n} \sum_{k=0}^{n-1} \Re\left(e^{i\frac{k\pi}{2n}}\right) \qquad \underbrace{\Longleftrightarrow}_{\Re(z+z') = \Re(z) + \Re(z')} \tag{19}
$$

$$
= \frac{1}{n} \Re \left( \sum_{k=0}^{n-1} e^{i \frac{k\pi}{2n}} \right) \qquad \underbrace{\underbrace{\left\langle e^{i \frac{\pi}{2n}} e^{i \frac{k\pi}{2n}} \right\rangle}_{\text{exp est un morphisme pour x et}} \qquad (20)
$$
\n
$$
= \frac{1}{n} \Re \left( \sum_{k=0}^{n-1} \left( e^{i \frac{\pi}{2n}} \right)^k \right) \qquad \underbrace{\underbrace{\left\langle e^{i \frac{\pi}{2n}} e^{i \frac{\pi}{2n}} e^{i \frac{2\pi}{n}} e^{i \frac{2\pi}{n}} e^{i \frac{2\pi}{n}} e^{i \frac{2\pi}{n}} e^{i \frac{2\pi}{n}} e^{i \frac{2\pi}{n}} e^{i \frac{2\pi}{n}} e^{i \frac{2\pi}{n}} e^{i \frac{2\pi}{n}}}
$$
\n
$$
= \frac{1}{n} \Re \left( \frac{1 - \left( e^{i \frac{\pi}{2n}} \right)^n}{1 - e^{i \frac{\pi}{2n}}} \right) \qquad (22)
$$

$$
=\frac{1}{n}\Re\left(\frac{1-i}{1-e^{i\frac{\pi}{2n}}}\right)
$$
\n(23)

#### **11.4.3 Exemple 3**

Dans l'exemple suivant, nous changeons la forme de la flèche selon que la rangée de départ est plus longue ou plus courte que la rangée d'arrivée. Cet exemple nécessite l'extension calc de Tikz.

```
\begin{WithArrows}[ll,interline=5mm,xoffset=5mm,
      tikz-code = {\dagger} = {\dagger}every node/.style = {circle,
                                                 draw,
                                                 auto = false,
                                                 inner sep = 1pt,
                                                 fill = gray!50,font = \times \tiny }]
                           let \pi = (#1),
                               \{p2 = (\#2)\}dans \ifdim \x1 > \x2
                                (\pi) -- node {#3} (\pi, \gamma) -- (\pi)\else
                                (\pi) -- (\pi_2, \pi) -- node {#3} (\pi_2)\forall i ;}]
E & \Longleftrightarrow \frac{(x+4)}3 + \frac{5x+3}5 = 7
\Arrow{$\times 15$}\\
  & \Longleftrightarrow 5(x+4) + 3(5x+3) = 105 \\
  & \Longleftrightarrow 5x+20 + 15x+9 = 105 \\
  & \Longleftrightarrow 20x+29 = 105
\Arrow{$-29$}\\
  & \Longleftrightarrow 20x = 76
\Arrow{$\div 20$}\\
  & \Longleftrightarrow x = \frac{38}{10}\end{WithArrows}
```

$$
E \iff \frac{(x+4)}{3} + \frac{5x+3}{5} = 7
$$
\n
$$
\iff 5(x+4) + 3(5x+3) = 105
$$
\n
$$
\iff 5x + 20 + 15x + 9 = 105
$$
\n
$$
\iff 20x + 29 = 105
$$
\n
$$
\iff 20x = 76
$$
\n
$$
\iff x = \frac{38}{10}
$$

#### **11.5 Boucle numérotée automatique**

Supposons que nous voulions tracer une boucle avec des flèches numérotées. Dans ce but, il est possible d'écrire une commande dédiée \NumberedLoop qui fera le travail quand elle sera utilisée dans le code-after. Dans l'exemple suivant, nous avons écrit cette commande avec \NewDocumentCommand de xparse et \foreach de pgffor (ces deux extensions sont chargées quand witharrows est chargé.).

```
\NewDocumentCommande \NomberedLoop {}
        {\foreach \j dans {2,...,\WithArrowsNbLines}
              { \pgfmathtruncatemacro{\i}{\j-1}
                \text{Tr}({i}{\j}\{\i}\})\Arrow[rr,xoffset=1cm,tikz=<-]{1}{\WithArrowsNbLines}{\WithArrowsNbLines}}
```
La commande \WithArrowsNbLines est une commande disponible dans le code-after qui donne le nombre total de lignes (=rangées) dans l'environnement courant (pour TeX, il s'agit d'une commande et non d'un compteur).

```
$\begin{WithArrows}[code-after = \NumberedLoop]
a.\;& f \text{ est continue sur } E \\
b.\;& f \text{ est continue en } 0 \\
c.\;& f \text{ est bornée sur la sphère unité} \\
d.\;& \exists K > 0\quad \forall x \in E\quad \|f(x)\| \le K \|x\| \\
e.\;& f \text{ est lipschitzienne}
\end{WithArrows}$
```
*a. f* est continue sur *E b. f* est continue en 0 *c. f* est bornée sur la sphère unité *d.*  $\exists K > 0 \quad \forall x \in E \quad ||f(x)|| \le K ||x||$ *e. f* est lipschitzienne *1 2 3 4 5*

Comme d'habitude, il est possible changer les caractéristiques des flèches et des nœuds avec l'option tikz. Néanmoins, si nous voulons changer le style pour avoir, par exemple, les numéros entre parenthèses, le moyen le plus rapide est de changer la valeur de tikz-code :

tikz-code =  ${\draw (#1) to node {\footnotesize{\footnotesize{\textbf{(#3)}} (#2) }};}$ 

*a. f* est continue on *E b. f* est continue dans 0 *c. f* est bornée sur la sphère unité *d.*  $\exists K > 0 \quad \forall x \in E \quad ||f(x)|| \le K ||x||$ *e. f* est lipschitzienne *(1) (2) (3) (4) (5)*

# **Autre documentation**

Le document witharrows.pdf (fourni avec l'extension witharrows) contient une traduction anglaise de la documentation ici présente, ainsi que le code source commenté et un historique des versions.

Les versions successives du fichier witharrows.sty fournies par TeXLive sont disponibles sur le serveur svn de TeXLive :

https:www.tug.org/svn/texlive/trunk/Master/texmf-dist/tex/latex/nicematrix/witharrows.sty